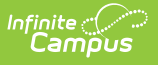

## **Fall Enrollment Count Extract (Montana)**

Last Modified on 11/19/2024 12:50 pm CST

Generate the Fall [Enrollment](http://kb.infinitecampus.com/#generate-the-fall-enrollment-count%0A%0A) Count | [Header](http://kb.infinitecampus.com/#header-layout) Layout | [Extract](http://kb.infinitecampus.com/#extract-layout) Layout

#### Tool Search: MT Extracts

The Fall Enrollment Count Extract contains data about fall attendance counts. This extract matches the Fall [Enrollment](http://kb.infinitecampus.com/help/fall-enrollment-count-upload-montana) Count Upload import file.

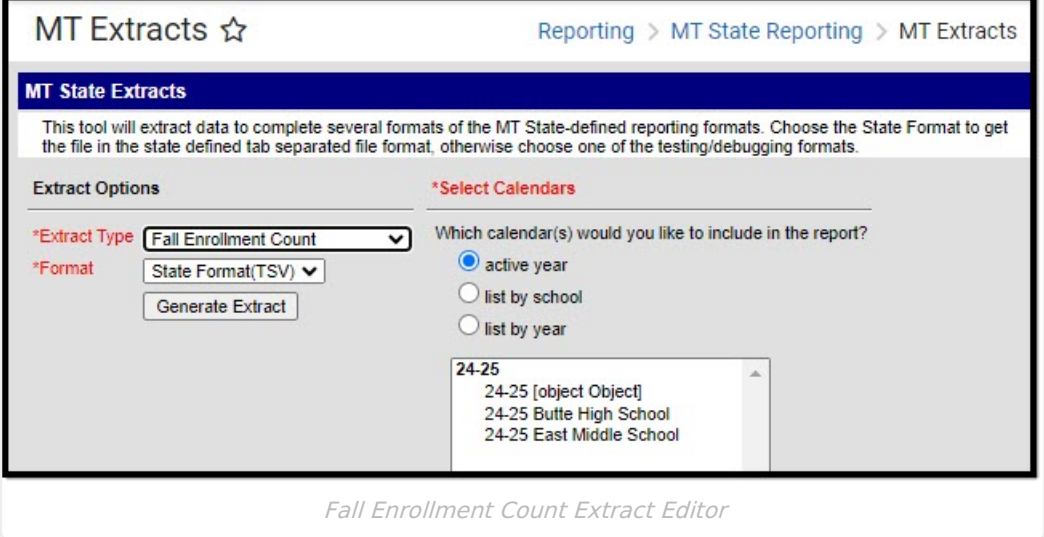

The extract can be generated in the following formats:

- State Format (TSV)
- HTML
- CSV
- XML

Use the State Format when all data has been reviewed for accuracy and information is ready to be uploaded. Use one of the other formats for data review and testing.

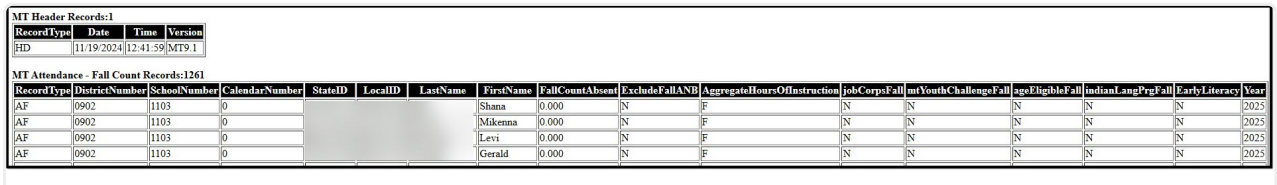

Fall Enrollment Count Report Example - HTML Format

### **Generate the Fall Enrollment Count**

- 1. Select **Fall Enrollment Count** from the **Extract Type** dropdown list.
- 2. Select the desired **Format**.
- 3. Choose the desired calendars from the **Calendar** list.

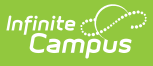

4. Click the **Generate Report** button. The extract will display in a new window in the selected format.

# **Header Layout**

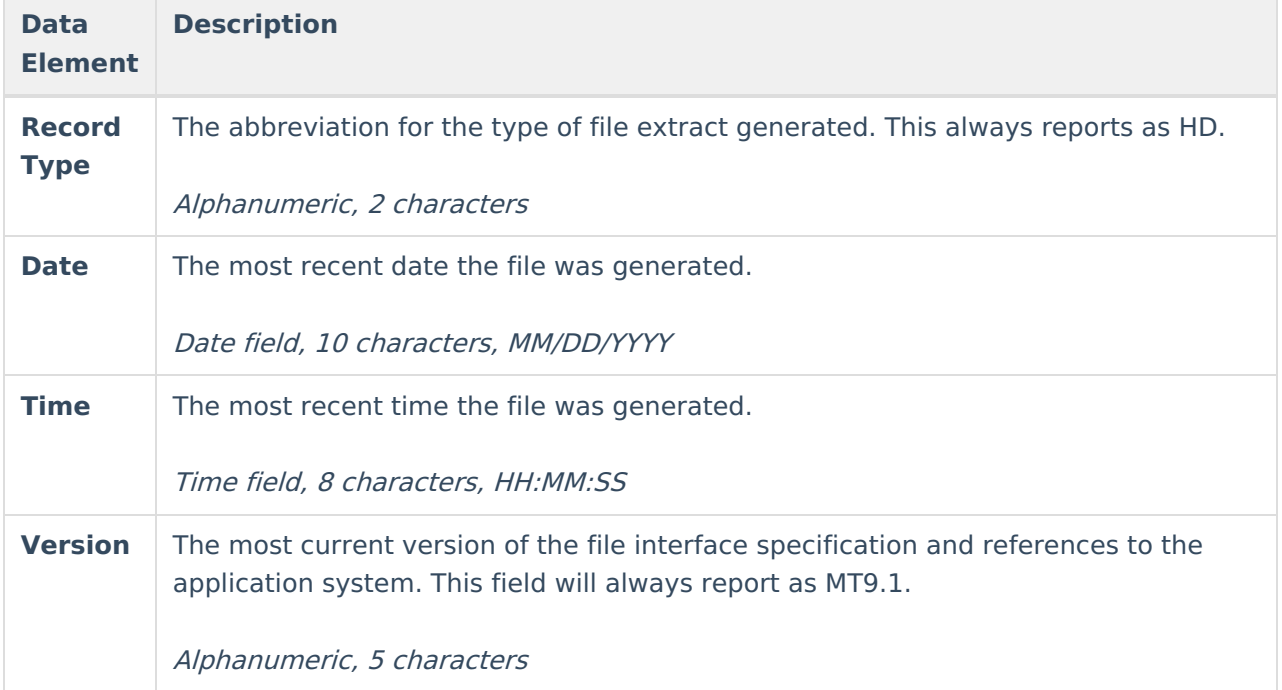

# **Extract Layout**

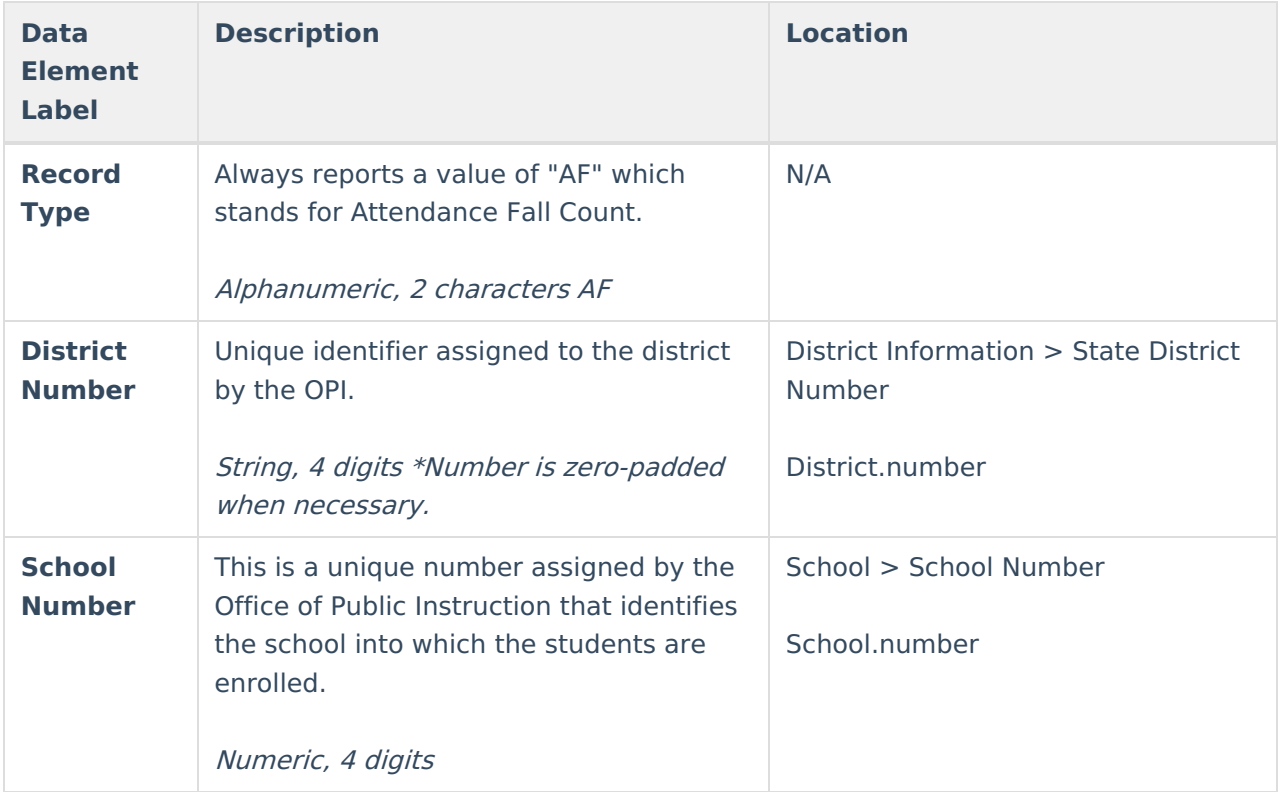

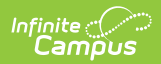

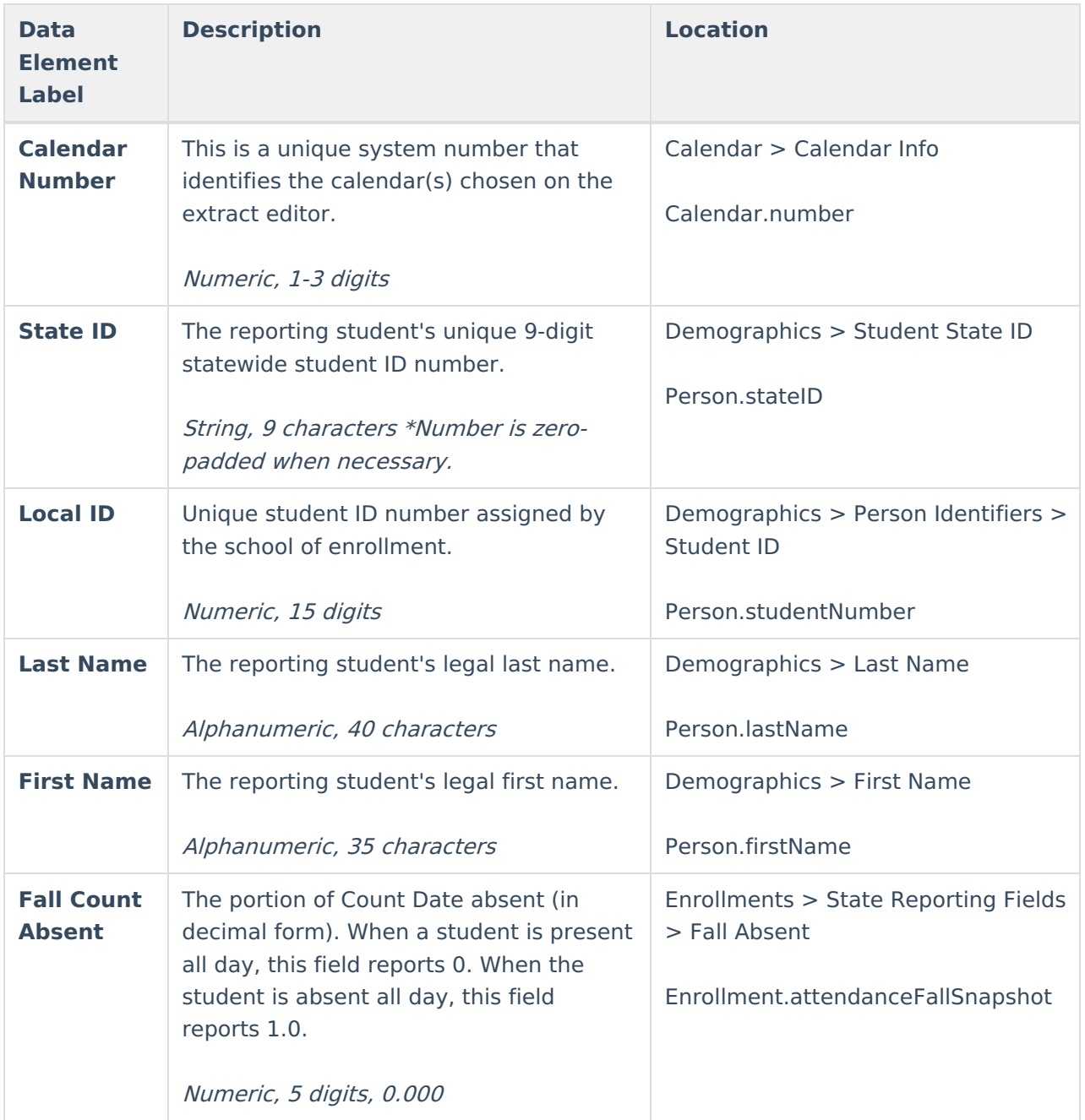

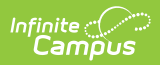

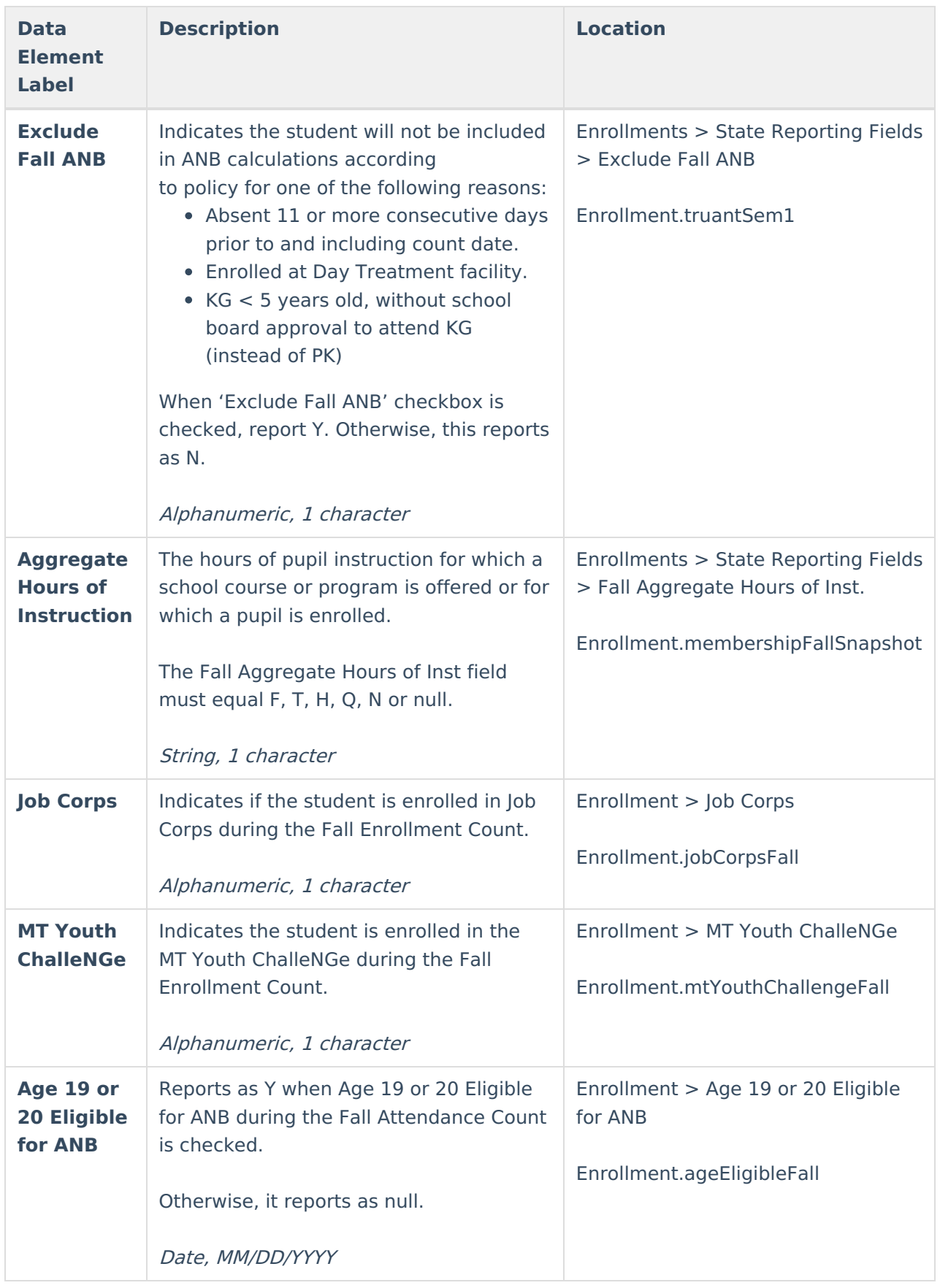

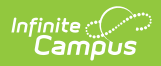

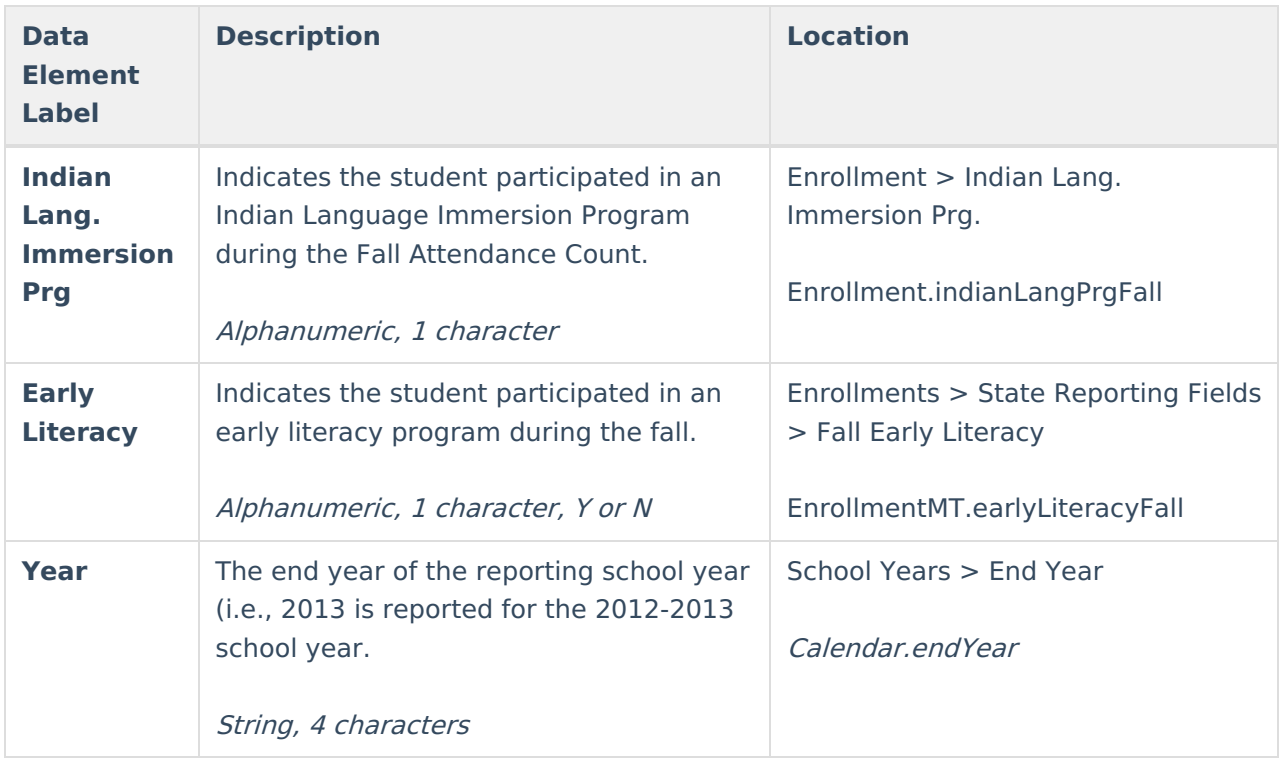